- 1. Go to the UrTechPOGO website to start creating your business profile:
  - a. Desktop

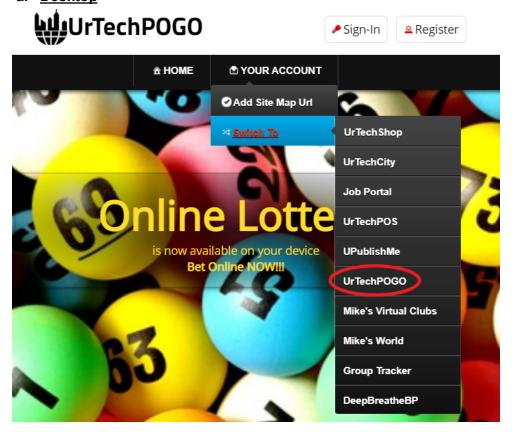

a. Mobile Devices

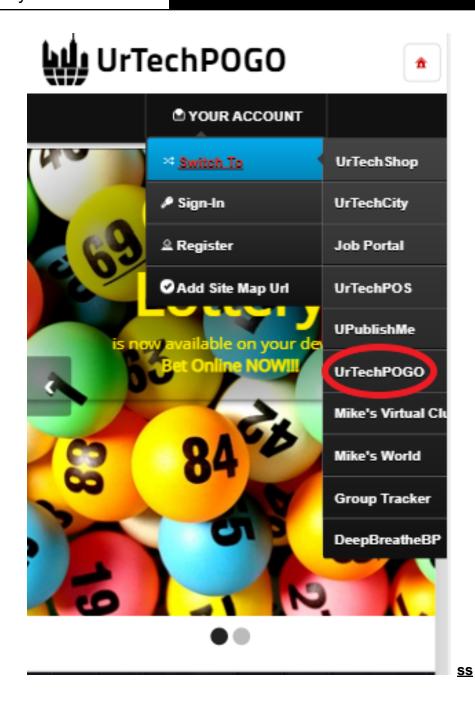

- 2. Click Maintain Lot Draws from the menu:
  - a. Desktop

## Maintain Lot Draws

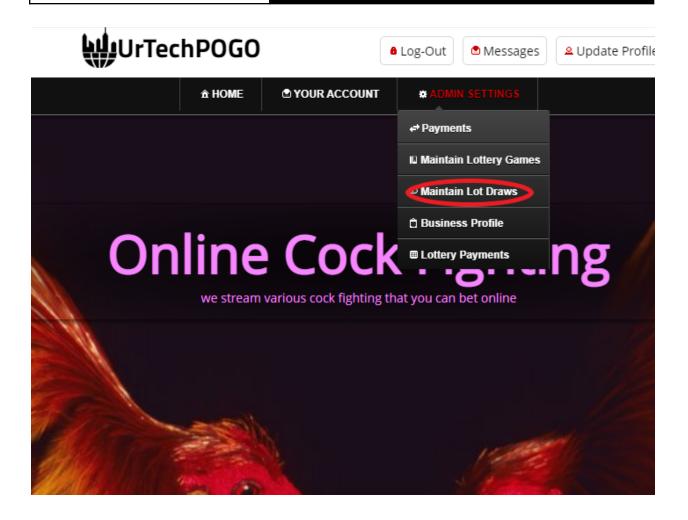

b. Mobile Devices

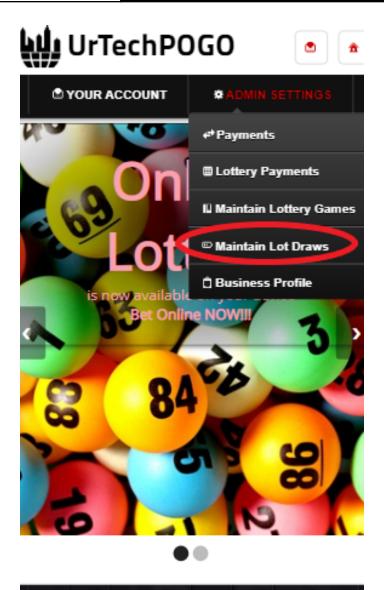

UrTechPOGO provides you a way to bet online with various games available. No need to go to your loto branches or cock fighting arena in

- 3. Creating a Maintain Lot Draws is important. This makes sure that applicants know more information about your company. Please take note of the below:
  - Add button adds a Maintain Lot Draws
  - Edit button updates/changes Maintain Lot Draws
  - **Delete** button deletes existing Maintain Lot Draws
  - a. Desktop

Maintain Lot Draws

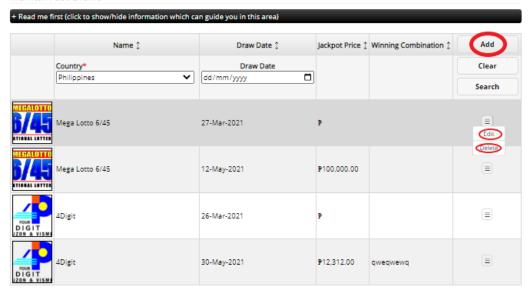

### b. Mobile Devices

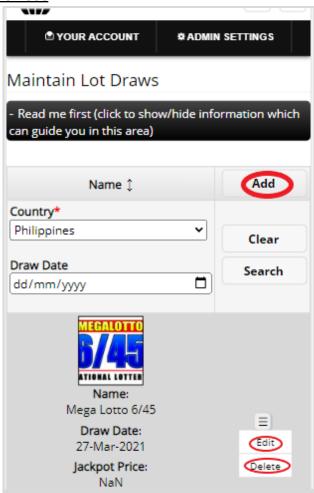

# UrTechCity - UrTechPOGO Maintain Lot Draws

- 4. Once you click the Add or Edit Button, it will take you to this page. Please take note of the below:
  - Attach some proof of legitimacy, since we also want to validate the company using our POGO
  - Fill-in all the entries then click the **Ok** button to save the changes made.

### a. Desktop

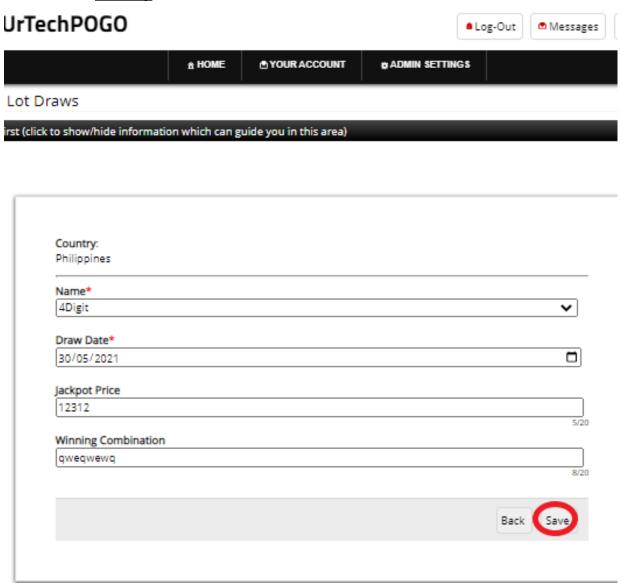

## b. Mobile Devices

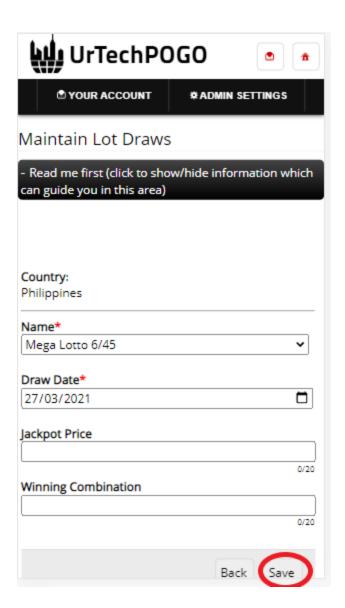